Rev. 20190510.115253<br>**13(C). Multilink PPP (M** ccnacookbook.com

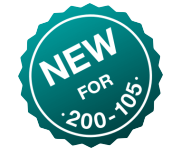

PPP has the ability to combine multiple physical links into a single virtual interface that can be used just like any other kind of interface.

Configuration—Within a single router, the same number (highlighted) must be used for the multilink group commands and the number of the multilink interface itself. They don't need to match on opposite ends of the serial lines (different routers). You'll need to configure the virtual multilink interface [Lines 1-4] before you can reference its group number on the serial lines [Lines 9, 17].

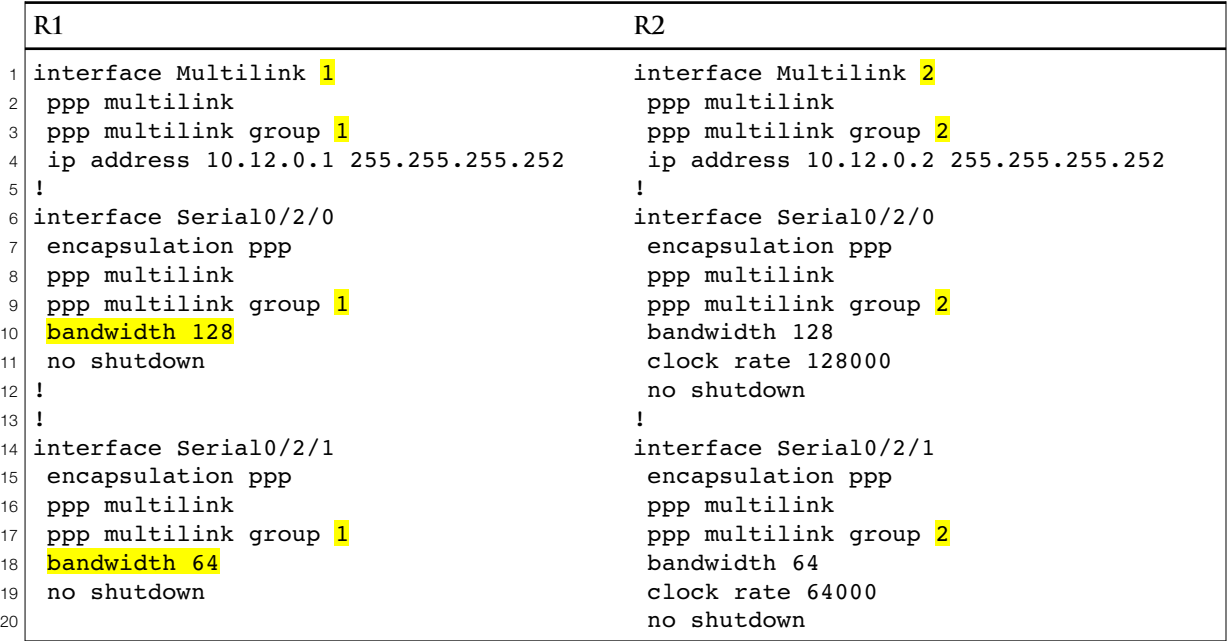

Command Locations—You *can* put a bandwidth command on the multilink interface, but if you put it on the individual serial lines instead [Lines 10,18], that allows the multilink bandwidth to be automatically adjusted as individual component links go up and down (128+64=192). Typing "encapsulation ppp" on the multilink interface is harmlessly ignored by 10s.

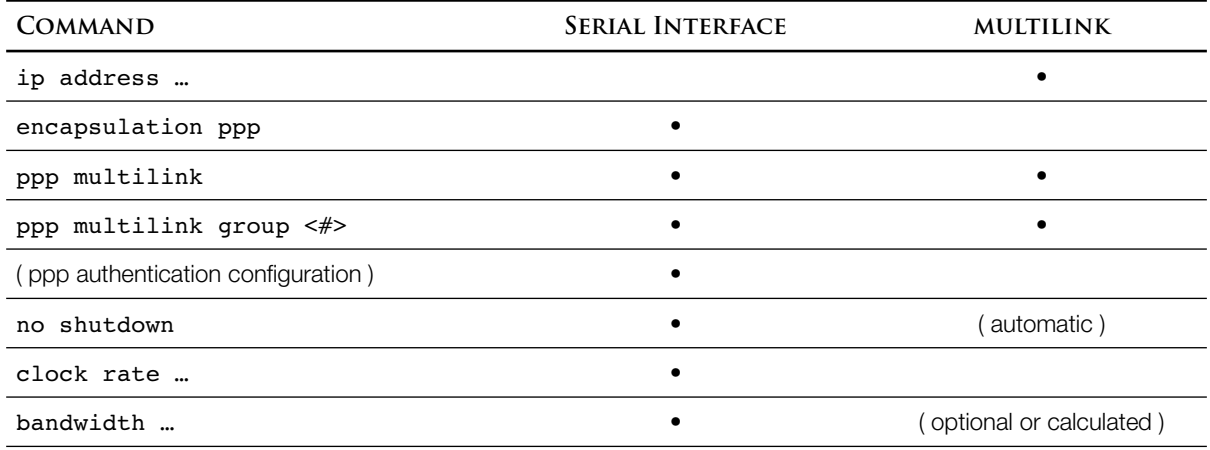

Using PPP to combine multiple serial lines into one virtual link at osi layer 2 gives several benefits:

- One  $L_3$  address for the combined link
- Simpler Routing Table—each network at the distant site has a single routing table entry rather than one for each individual serial line
- More Stable Routing Table—The combined link stays up as long as even one of the component lines is working
- Better Traffic Burst Handling—by default, ios load-balances per-destination, meaning that with separate links, all traffic to one destination would go over only one of the serial lines, even if the other(s) were unused at the time. PPP actually splits an individual packet into fragments to fully utilize the available links and provide a speed multiple. The fragments are reassembled at the other end. Since this happens at  $L_2$  (ppp),  $L_3$  ( $\mu$ ) is completely unaware
- Simplified routing protocol neighbor relationships and reduced hello traffic across the link

**V E R I F Y I N G M L P P P C O N F I G U R A T I O N**

```
1
2
3
4
5
6
7
8
9
10
11
12
13
14
15
16
  R2# show ppp multilink
  Multilink2
     Bundle name: R1
     Remote Endpoint Discriminator: [1] R1
     Local Endpoint Discriminator: [1] R2
     Bundle up for 00:47:48, total bandwidth 128, load 1/255
     Receive buffer limit 24000 bytes, frag timeout 1500 ms
       0/0 fragments/bytes in reassembly list
       0 lost fragments, 1 reordered
       0/0 discarded fragments/bytes, 0 lost received
       0x54 received sequence, 0x4C sent sequence
    Member links: 2 active, 0 inactive (max 255, min not set)
       Se0/2/1, since 00:47:48 
       Se0/2/0, since 00:06:27 
  No inactive multilink interfaces
```
You can use the normal "show interfaces" command on a multilink, just like any other interface.

```
1
R2# show interfaces multilink 2
2|<mark>Multilink2 is up, line protocol is up</mark>
3
4
5
6
7
8
9
    Hardware is multilink group interface
    Internet address is 10.12.0.2/30
    MTU 1500 bytes, BW 128 Kbit/sec, DLY 20000 usec, 
        reliability 255/255, txload 1/255, rxload 1/255
   Encapsulation PPP, LCP Open, multilink Open
     Open: IPCP, CDPCP, loopback not set
                        Lots omitted, but it's the same as any other interface
```
If there are problems with one member link not participating (listed as inactive), you can still use the normal troubleshooting commands, like "show interfaces" and "show controllers" on that physical interface.

**U S I N G A M U L T I L I N K I N T E R F A C E**

Once a multilink interface is running, it's treated just like any other interface. All of your osi layer 3 configs, like IP addresses, go on the multilink instead of the underlying physical interfaces. And all  $L_3$  functions, like routing and routing protocols, use it as well.

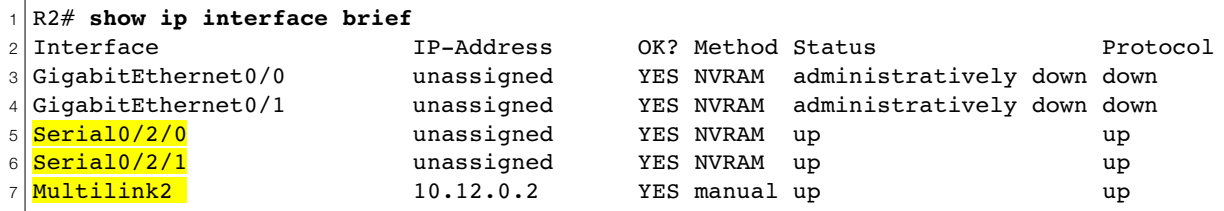

1 2 3 4 5 6 7 8 9  $10|0$ R2# **show ip route** *Legend omitted* Gateway of last resort is not set 10.0.0.0/8 is variably subnetted, 3 subnets, 2 masks<br>C 10.12.0.0/30 is directly connected, Multilink2 C 10.12.0.0/30 is directly connected, Multilink2<br>C 10.12.0.1/32 is directly connected, Multilink2 C 10.12.0.1/32 is directly connected, Multilink2 L 10.12.0.2/32 is directly connected, Multilink2 192.168.1.0/32 is subnetted, 1 subnets 192.168.1.1 [110/782] via 10.12.0.1, 00:21:44, Multilink2

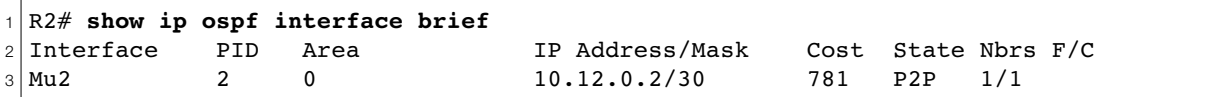